# Clock Rollback

Last Modified on 09/03/2024 9:56 am EDT

This program resets the degree day clock back to 0 (zero) for the heating season. This program can only be processed once every 10 months.

## Rules for Processing:

- Be consistent process at the same time each year. For example:
	- Roll on July 1 to stay in sync with NOAA.
	- Roll with the fiscal year-end.
	- Roll on August 31<sup>st</sup>, as many consider September as the start of the heating season.
- Make certain all sales prior to the roll date have been posted.

## Process

1. Select **Clock Rollback**.

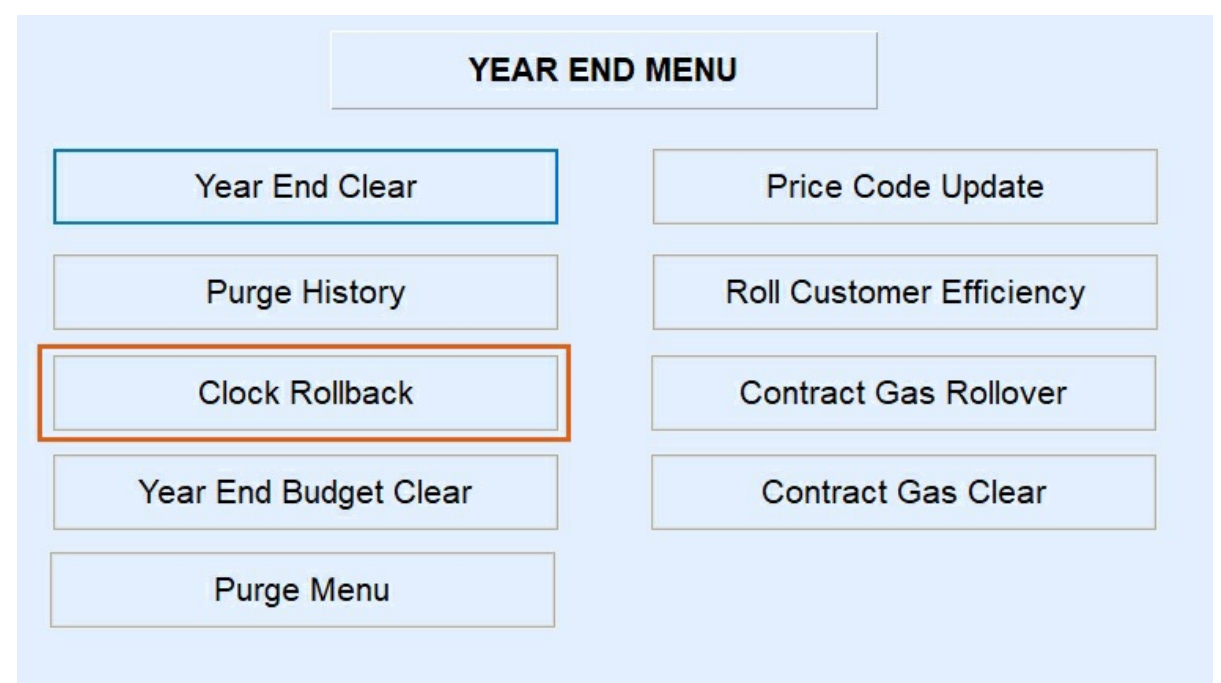

2. Enter the *Division Number* and *DD Region Code*.

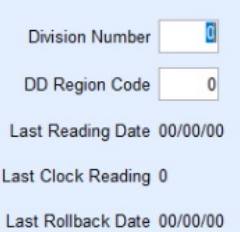

### It is recommended that you roll the clock on a weekday other than Friday and before the end of the day.

#### This process will reset the degree days in Energy Force back to 0. If you utilize the online Software Degree Day clock, it will attempt to roll the online clock as well.

Please acknowledge that you wish to roll all applicable areas below.

Acknowledge Roll Of Energy Force Clock

- 3. Select the *Acknowledge Roll Of Energy Force Clock* option and choose **Print**.
- 4. The program will begin to process and will return to the *Input* screen when finished.
- 5. Repeat Steps 2 4 for additional Divisions/DD Region Codes.
- 6. Press **ESC** when finished.

**Note**: Users on Version 17.280 or later, the Online Software Degree Day clock resets to zero and will roll automatically when the Year End Clock Roll is done in Energy Force.